## GA TIME SHEET & SCHEDULE

#### Theme

- The theme of the project is all about the GA's submitting their working hours to their respective supervisor's and get them approved online
- It also has some add on like schedule of all GA's, to find out whose is available at what times!
- The Project is provided with the summary sheet, which shows the total number of working hours of all GA's

## Categorized into 2 Sectors

- WEB Design & Development
- Database Design & Security

# WEB Design & Development

#### WEB DESIGN & DEVELOPMENT

- Pages
  - Login
  - Home
  - Registration Page
  - GA Schedules
  - Time Sheet
  - Summary of all GA time sheets

## LogIN

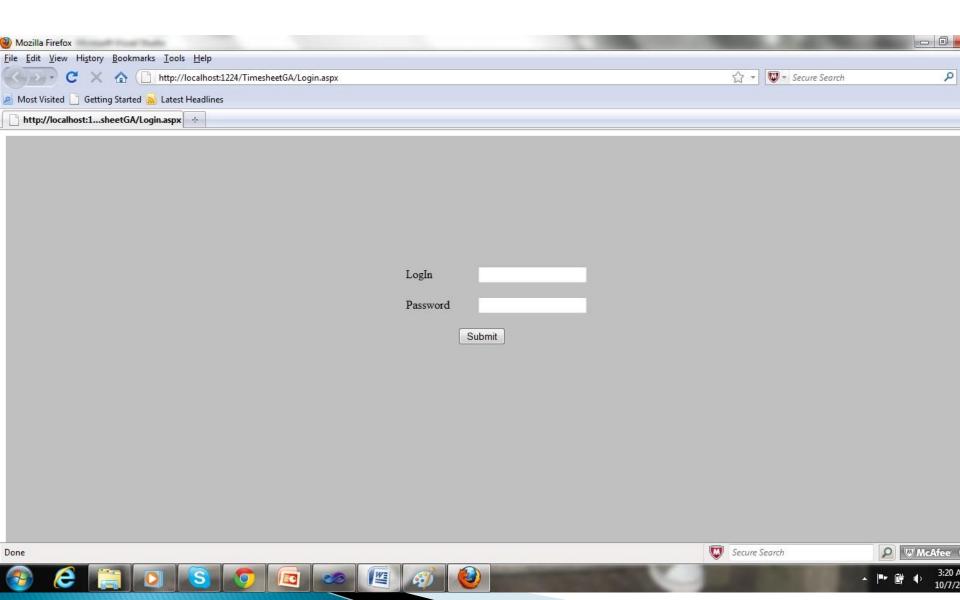

#### Members in the Site

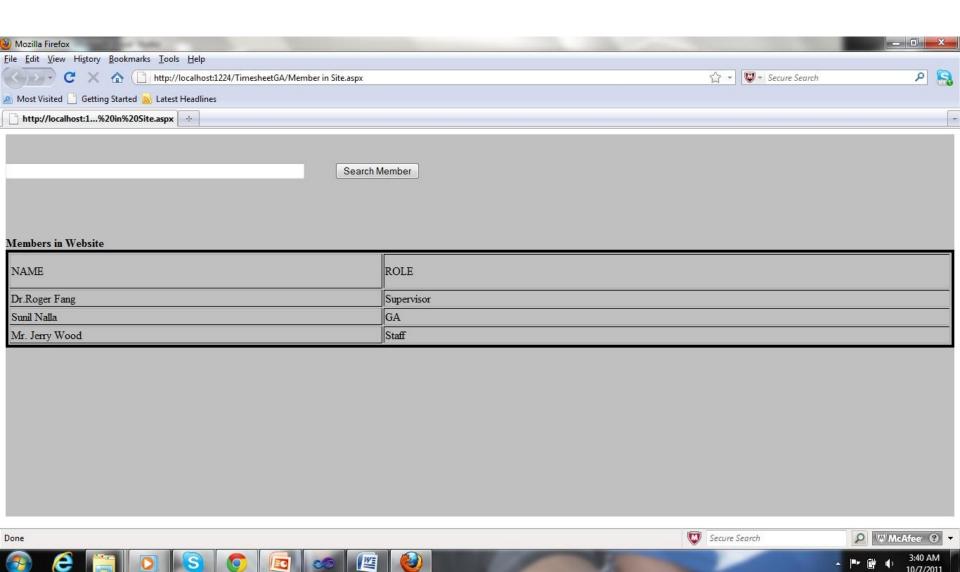

## **USER ROLES**

- Admin
- GA
- Supervisor

## USER ROLE

**ADMIN** 

#### **HOME**

- Register User
- Member of the Site
- GA Schedule
- Time Sheet
- Summary
- About Us

## Home Page

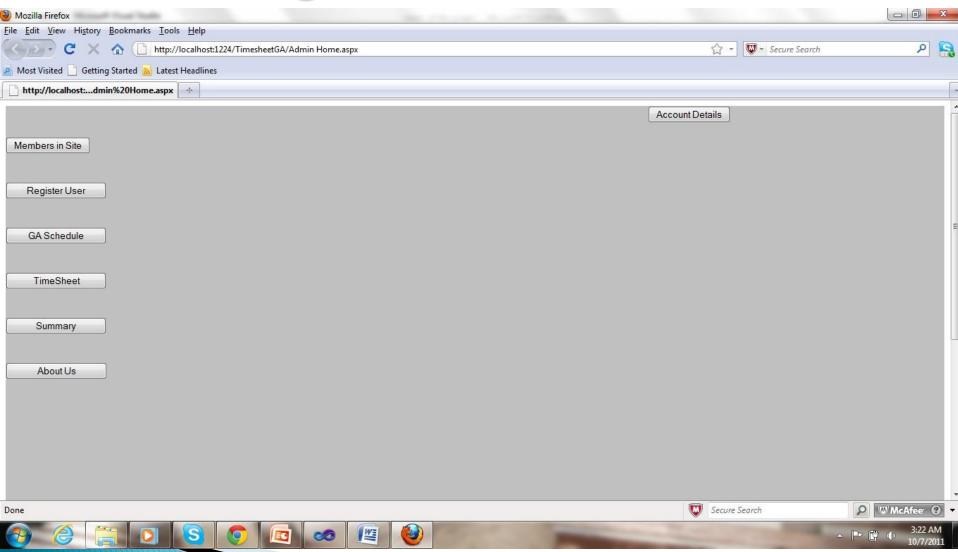

#### **Account Details**

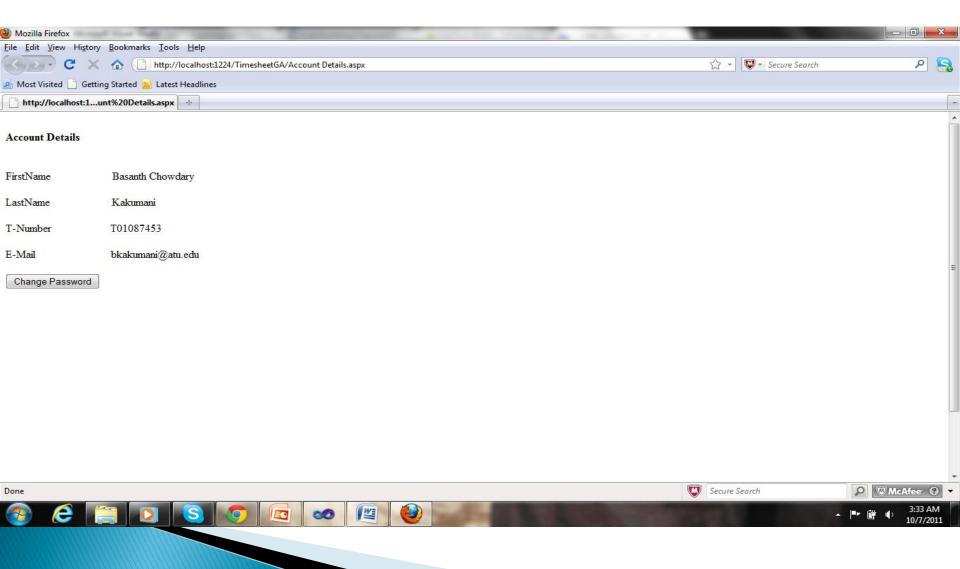

## Register User Page

- Page will display the list of Supervisors and GA's who are already registered in the website
- Add a member button
  - When clicked on button, it will show four textboxes
  - First Name
  - Last Name
  - T–Number
  - Email
  - Drop down box to select role, which contains "GA" role and "Supervisor" role
  - Submit Button
- Delete User Button, to remove the user.

## Register

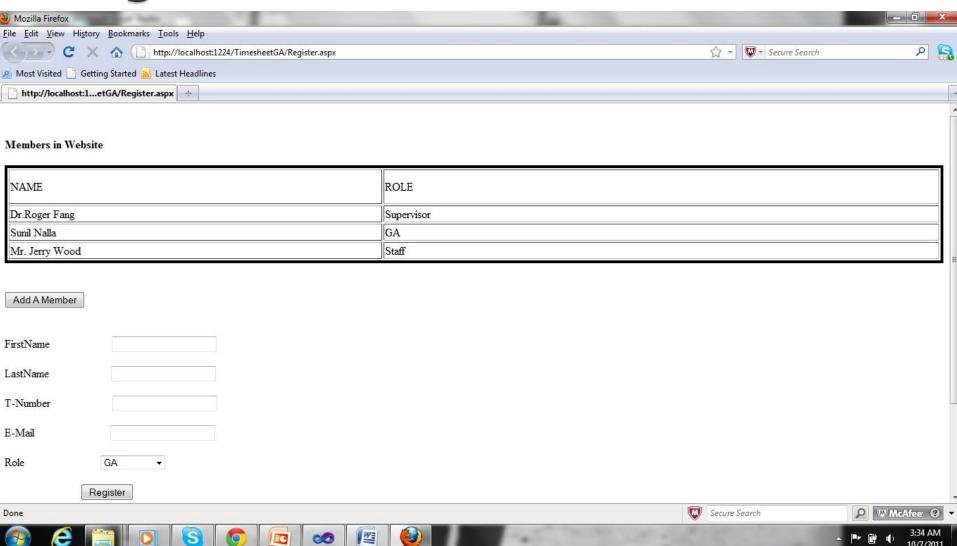

## GA Schedules Page

- This page will display the table containing class hours and working hours of the GA's.
- It has a currently available button and a drop down box which shows a week days(i.e., Monday), and a textbox to enter time of availability.

## Schedule

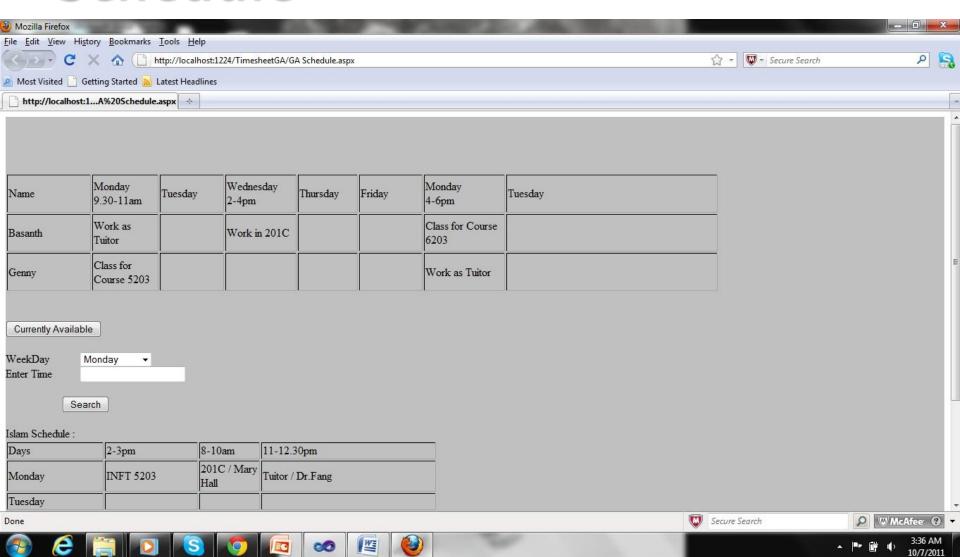

#### Time Sheet

- It will display the time sheet table of the GA assigned to the admin or supervisor, since we are logged in by the admin who is also a supervisor.
- Columns of the time sheet table are
  - Date
  - Time In
  - Time Out
  - Activity
  - Submitted Date
  - Approval
  - Approved on (Date)

#### Time Sheet

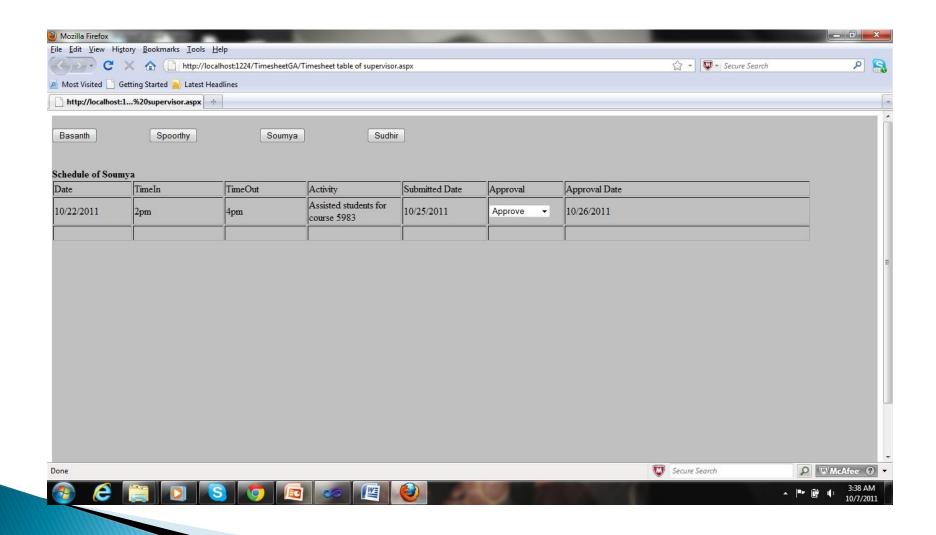

## Summary

- It contains 1 drop down box which displays the month
  - When the month is selected, a table will be displayed, which contains the totals hours of all the GA's, sorted by week.

## Summary

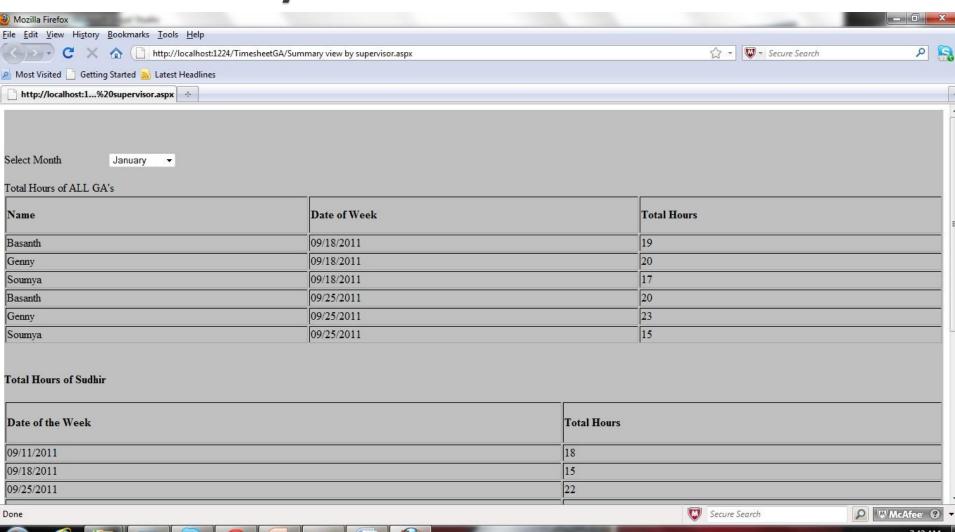

### **About Us**

It contains the details of the developers team with pictures.

## User Role

## **HOME**

- Member of the Site
- GA Schedule
- Time Sheet
- Summary
- About Us

#### Home

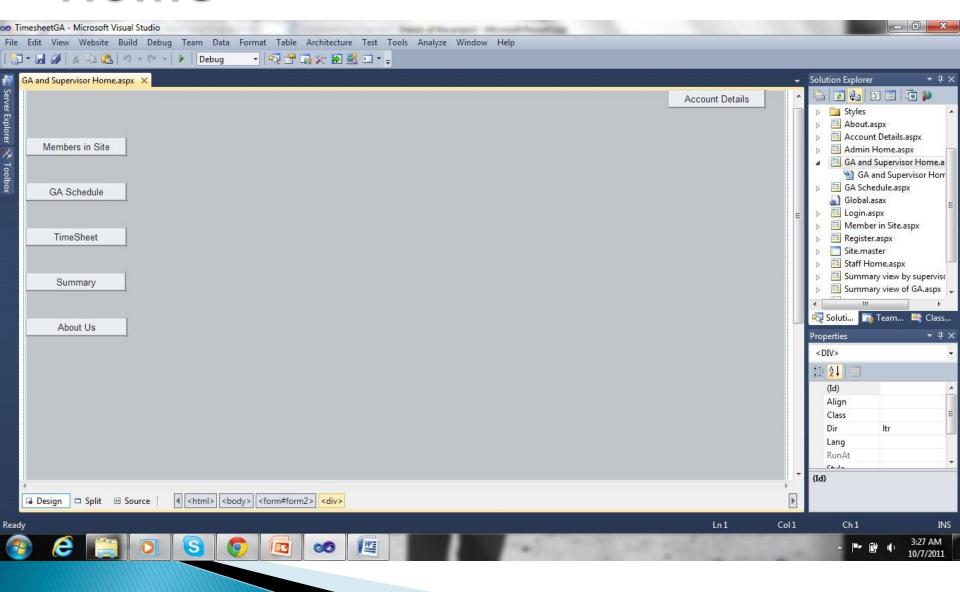

## GA Schedules Page

- This page will display the table containing class hours and working hours of the GA's.
- It has a currently available button and a drop down box which shows a week days(i.e., Monday), and a textbox to enter time of availability.

## Schedule

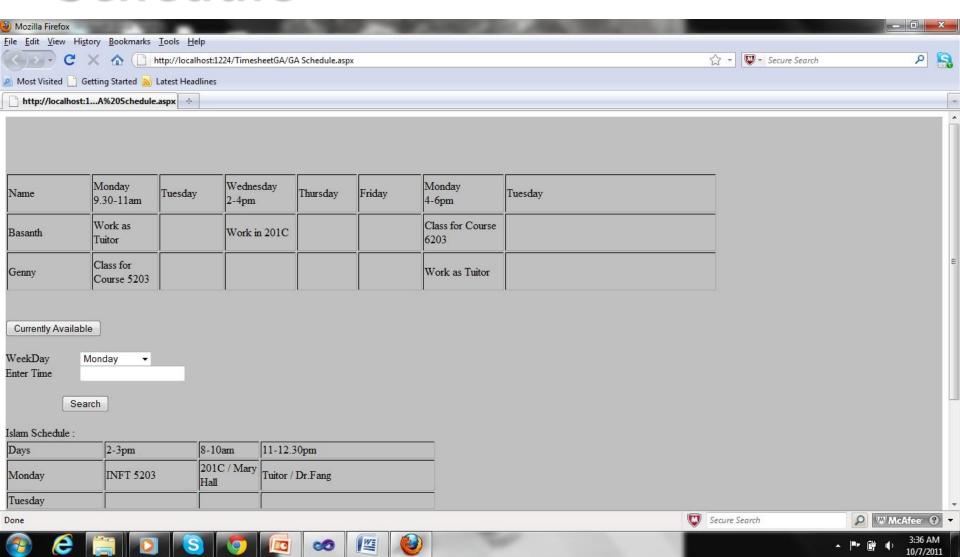

#### Time Sheet

- Display different buttons with names of the professors.
  - When clicked on the specific professor button it will display the time sheet with the professor as default supervisor.
- Columns of the time sheet table are
  - Date
  - Time In
  - Time Out
  - Activity
  - Submitted Date
  - Approval Status
  - Approval Date

#### **TimeSheet**

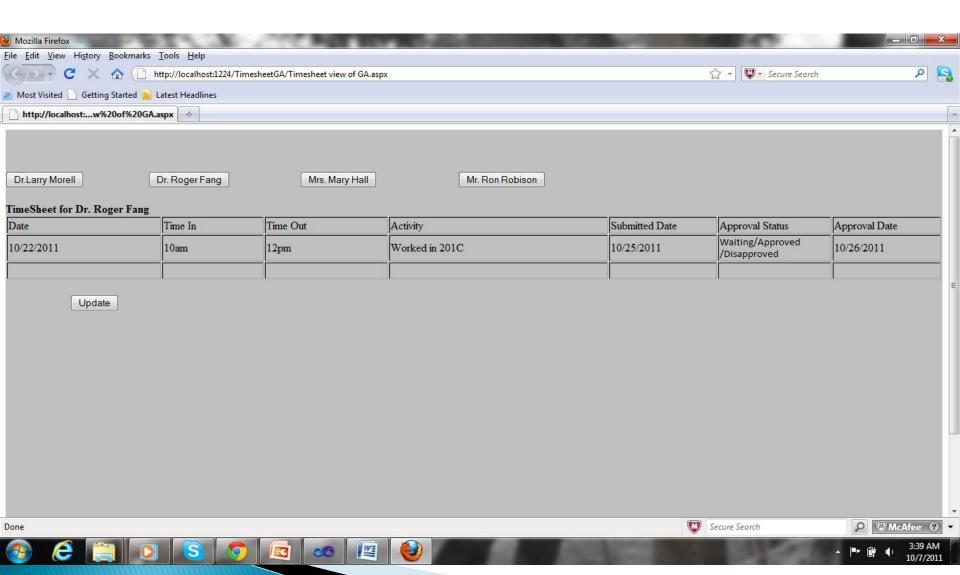

## Summary

- It contains 1 drop down box which displays the month
  - When the month is selected, a table will be displayed, which contains the totals hours of the GA's we logged in, sorted by week.

## Summary

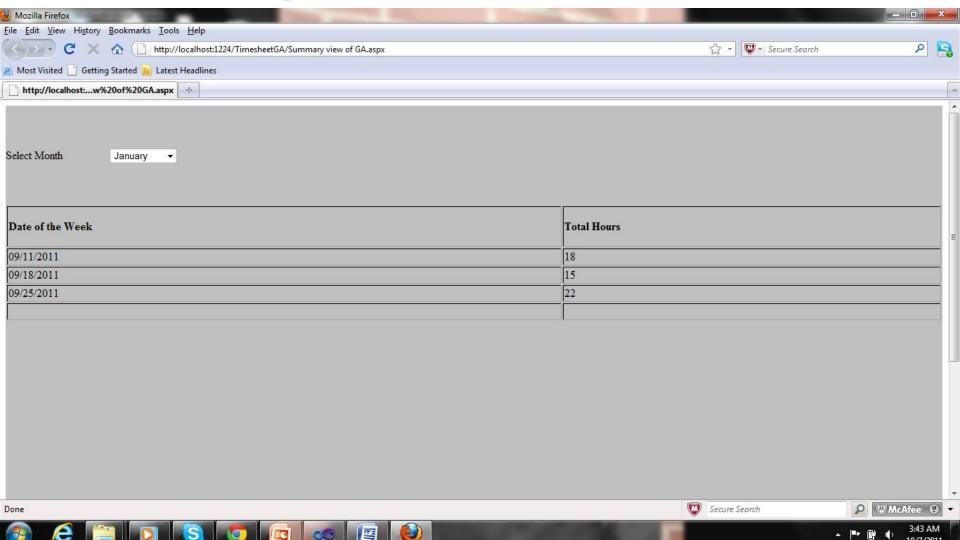

### **About Us**

It contains the details of the developers team with pictures.

## User Role

Supervisor

## **HOME**

- Member of the Site
- GA Schedule
- Time Sheet
- Summary
- About Us

#### Home

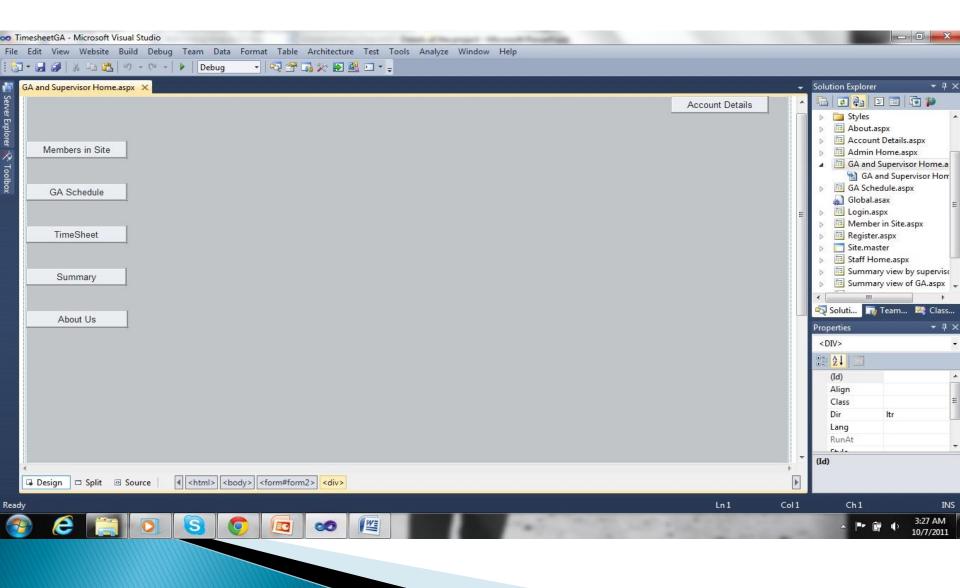

## GA Schedules Page

- This page will display the table containing class hours and working hours of the GA's.
- It has a currently available button and a drop down box which shows a week days(i.e., Monday), and a textbox to enter time of availability.

## Schedule

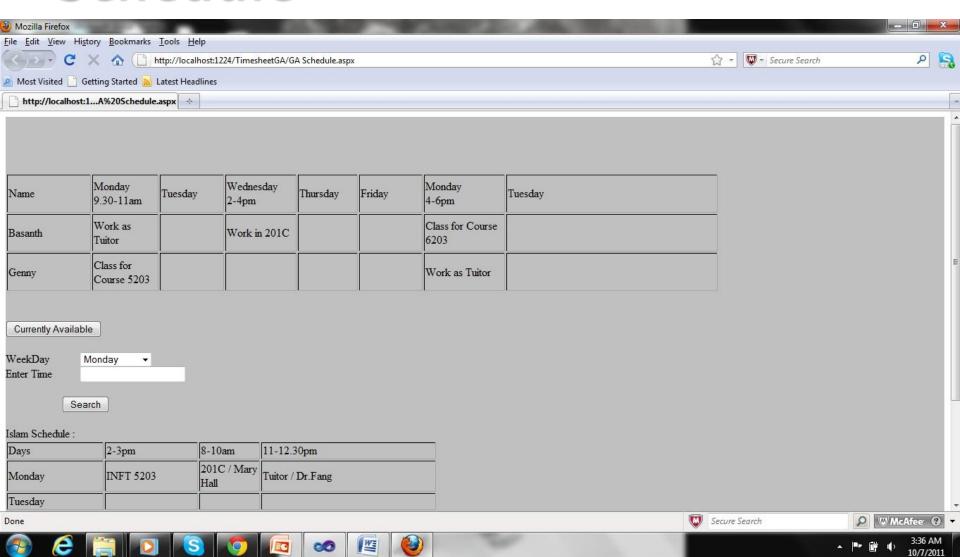

### Time Sheet

- It will display the time sheet table of the GA assigned to the supervisor.
- Columns of the time sheet table are
  - Date
  - Time In
  - Time Out
  - Activity
  - Submitted Date
  - Approval
  - Approved on (Date)

### **TimeSheet**

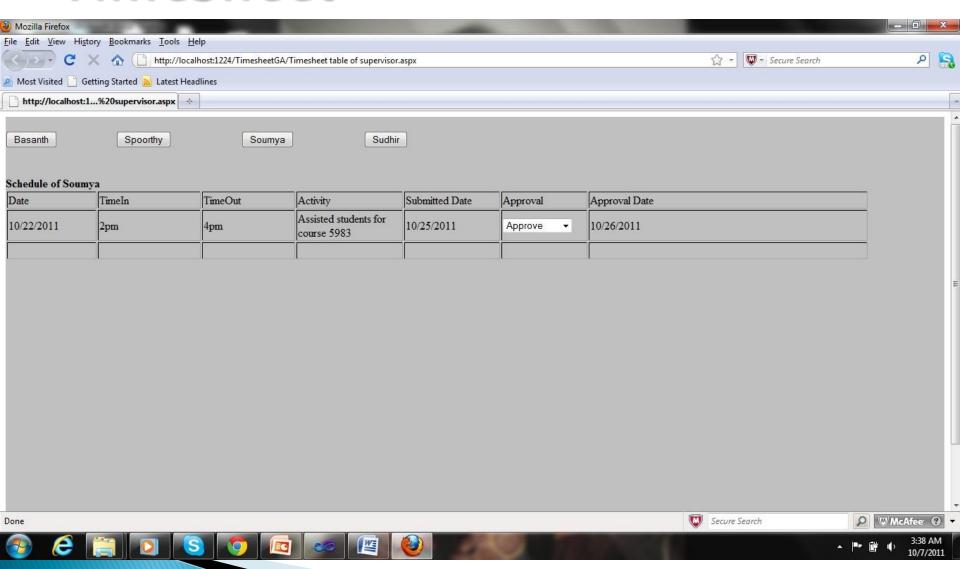

## Summary

- It contains 1 drop down box which displays the month
  - When the month is selected, a table will be displayed, which contains the totals hours of all the GA's, sorted by week.

## Summary

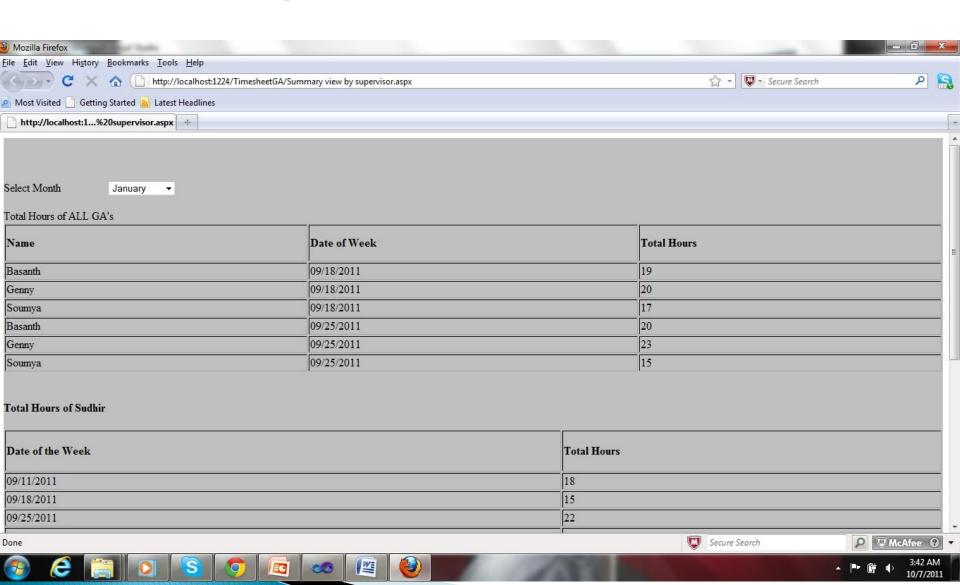

### **About Us**

It contains the details of the developers team with pictures.

## User Role

Staff

### Home

- Members Of the Site
- Schedule of GA
- About Us

### Staff Home

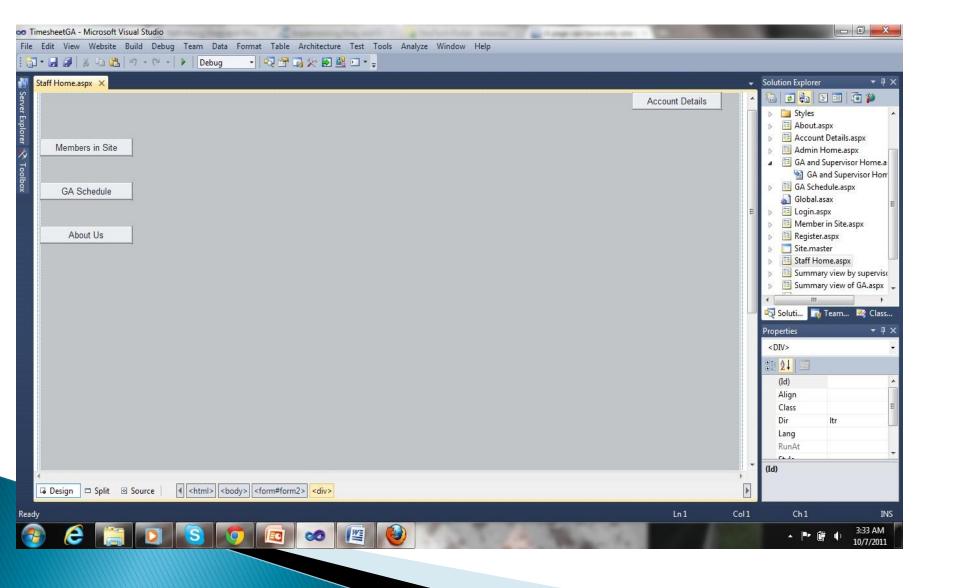

# Database Design & Security

## Database Design & Security

- Specifying entities and attributes
- Entity relationship Diagram
- Normalizing the tables
- Creating roles for security measures
  - GA
  - Supervisor
  - Admin
- Writing Queries for the requirements

### Tables or Entities

- List of tables approximately we need
  - GA details
  - Supervisor details
  - Time Sheet
  - Schedule of Each GA
  - Schedule of All GA's

### continuation

- Since the tables are not yet normalized nor a relationship is established between them, the above mentioned tables are just a main tables we require.
- As we move on with our project, we will get to have some more tables

### Attributes Of Each Table

- ▶ GA
  - First Name
  - Last Name
  - T–Number
  - E-Mail
  - Phone Number
  - Address

- Supervisor Table
  - First Name
  - Last Name
  - T–Number
  - Email
  - Office Phone Number

- Time Sheet
  - Date
  - Supervisor
  - Time In
  - Time Out
  - Activity
  - Submitted Date
  - Approval Status
  - Approval Sign
  - Approval Date

#### Schedule

- It's a bit complicated thing to get the class hours and work hours together, which I found so let us have an idea from the Dr. Fang's schedule sheet created, but still we have some issues.
- We will figure it out when started and discussed together
- But I can say what all it should contain in the next slide

### Schedule

- Weekday (Monday, etc)
- Time in
- Time out
- Class/Work
- Course number(INFT 5303, etc)
- If its regarding work Supervisor
- If the schedule is for all GA's, it has GA name

The summary sheet can be printed in the web design and development part, by writing a query.